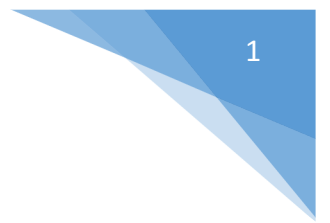

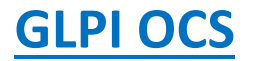

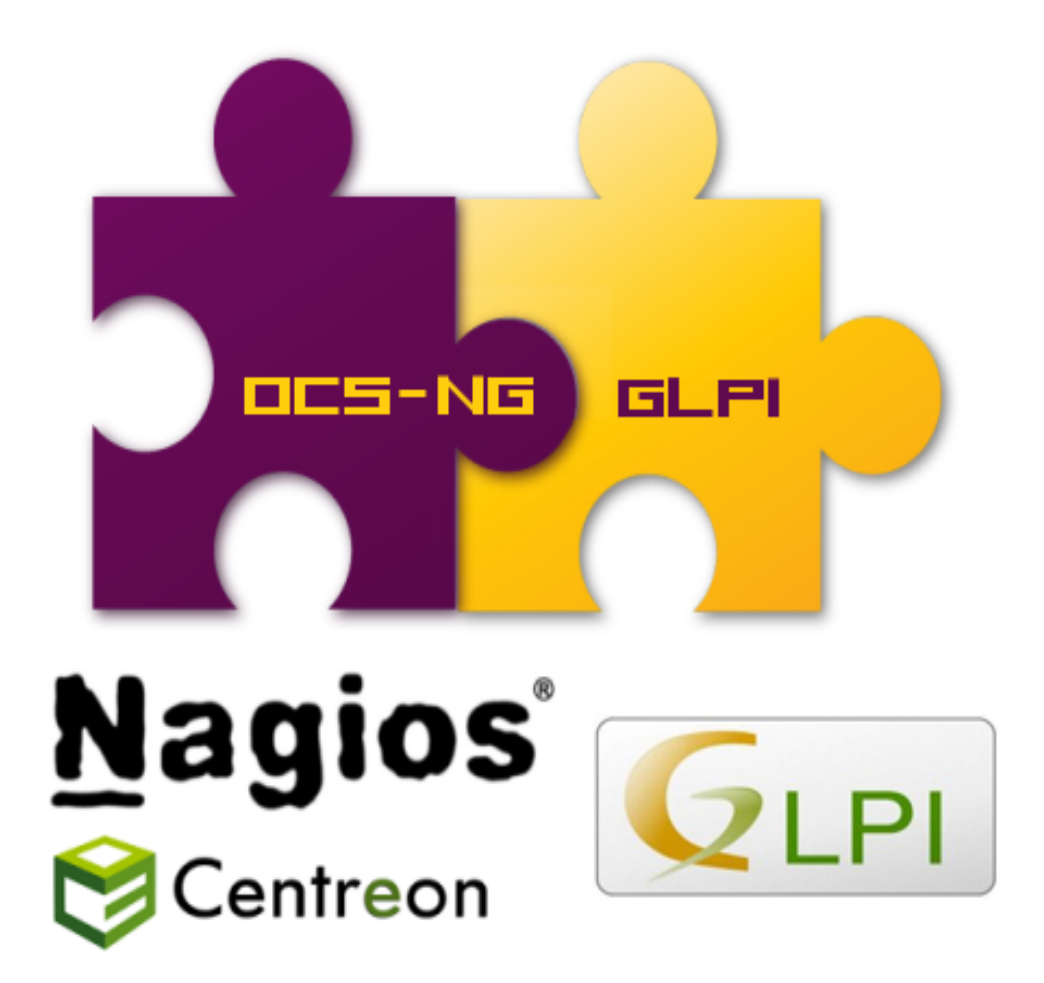

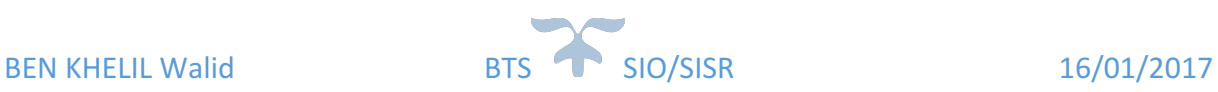

# Procédure d'installation des outils de gestion GLPI / OCS et liaison avec Active **Directory**

1. Après avoir installé les deux outils GLPI et OCS Inventory on a l'interface de **connexion avec les logins suivants : Mots de passe glpi / ocs.** 

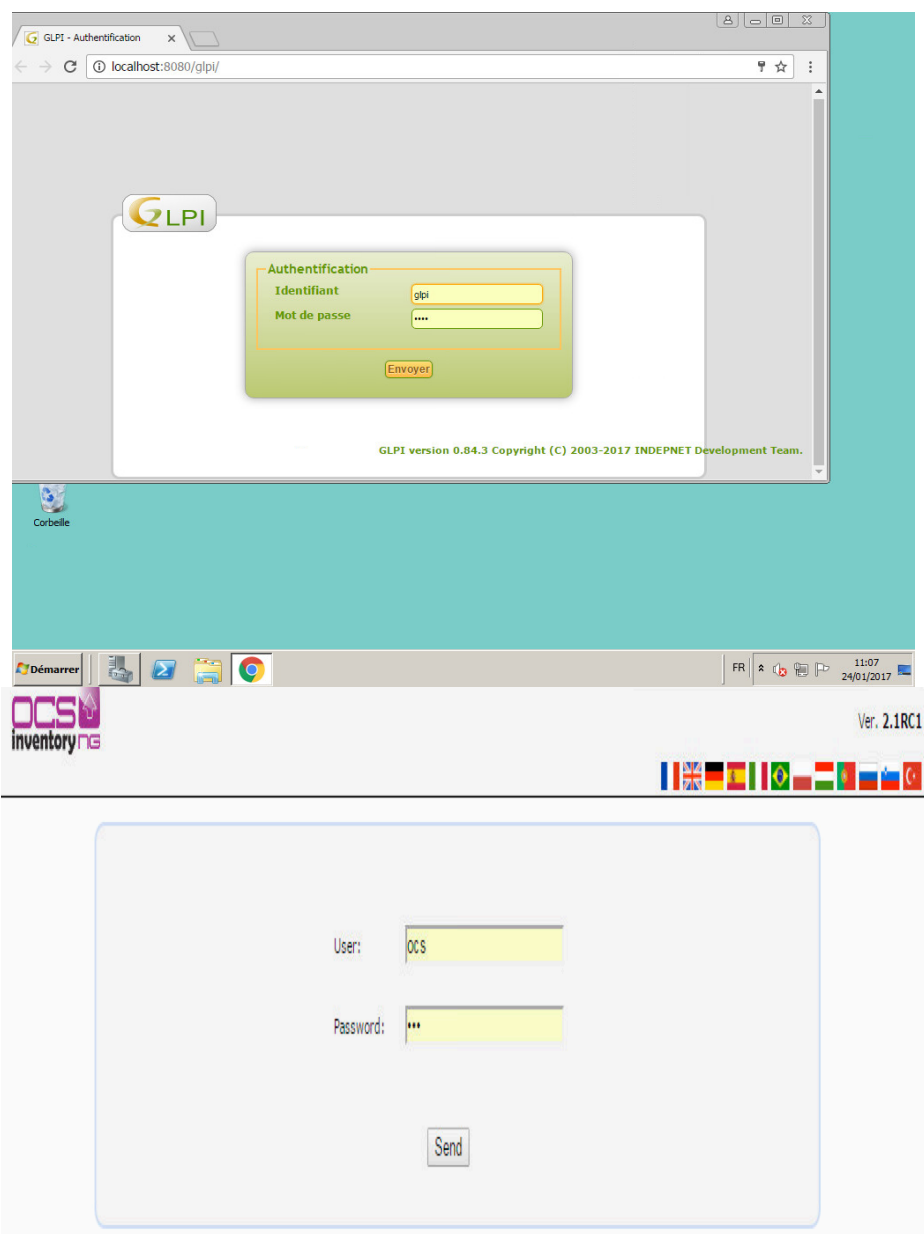

### **2.Afin de lier GLPI à l'active directory via LDAP il faut aller sur :**

Configuration > Authentification > Annuaires LDAP.

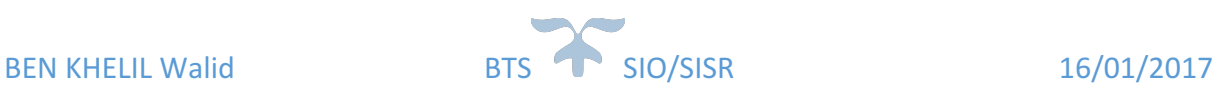

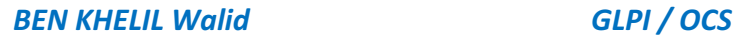

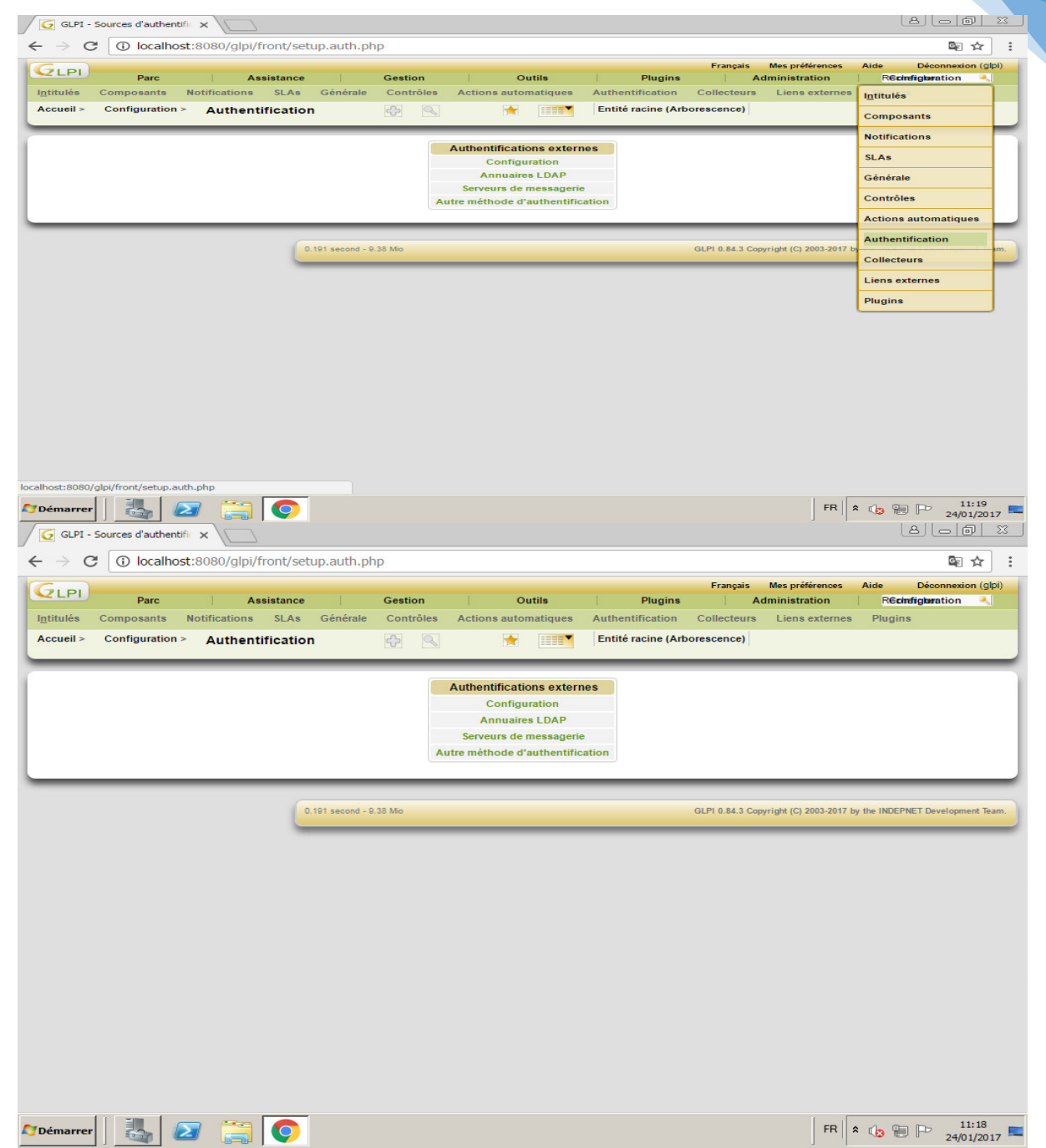

Cliquer sur «+», ensuite cliquer sur Active Directory Ensuite il faut remplir les champs :

- Adresse serveur AD.
- Serveur par defaut
- ………

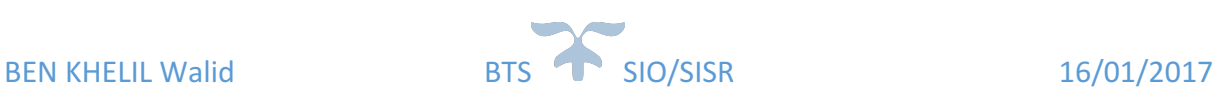

#### **BEN** KHELIL Walid *MALICUSE CONSILINAL CONSILINAL CONSILINAL CONSILINAL CONSILINAL CONSILINAL CONSILINAL CONSILINAL*

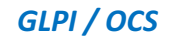

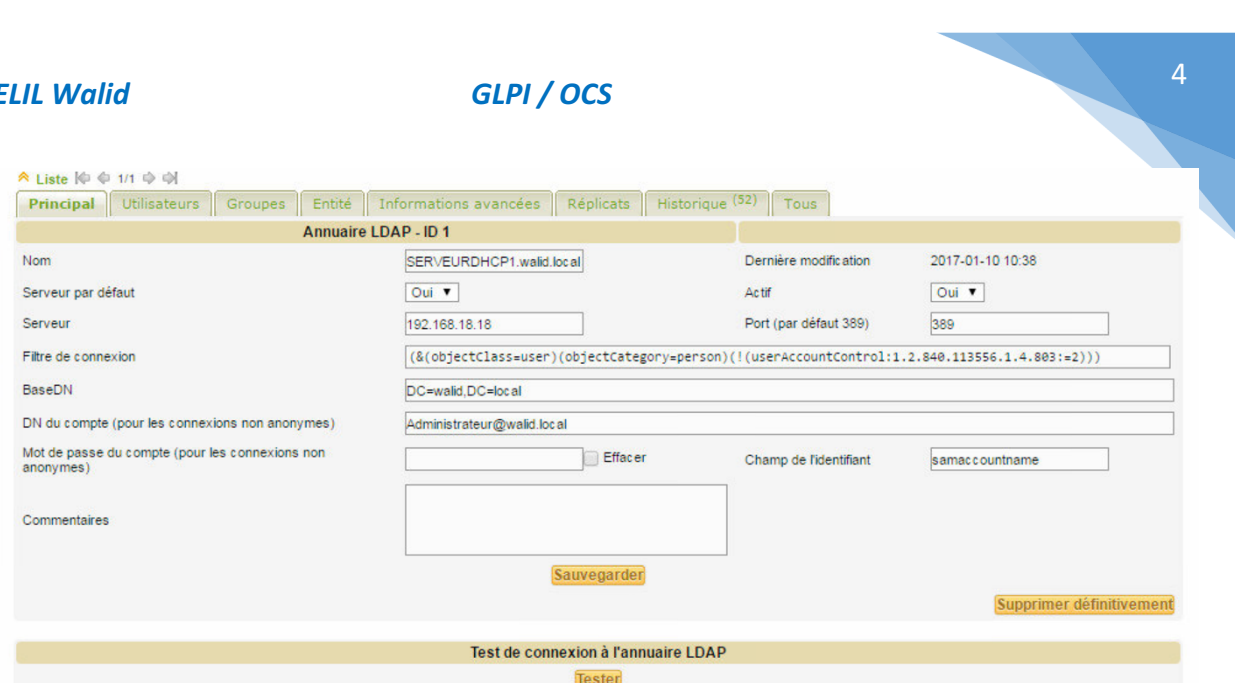

## 3. On peut vérifier après plusieurs informations sur le domaine qu'on a lié à l'AD.

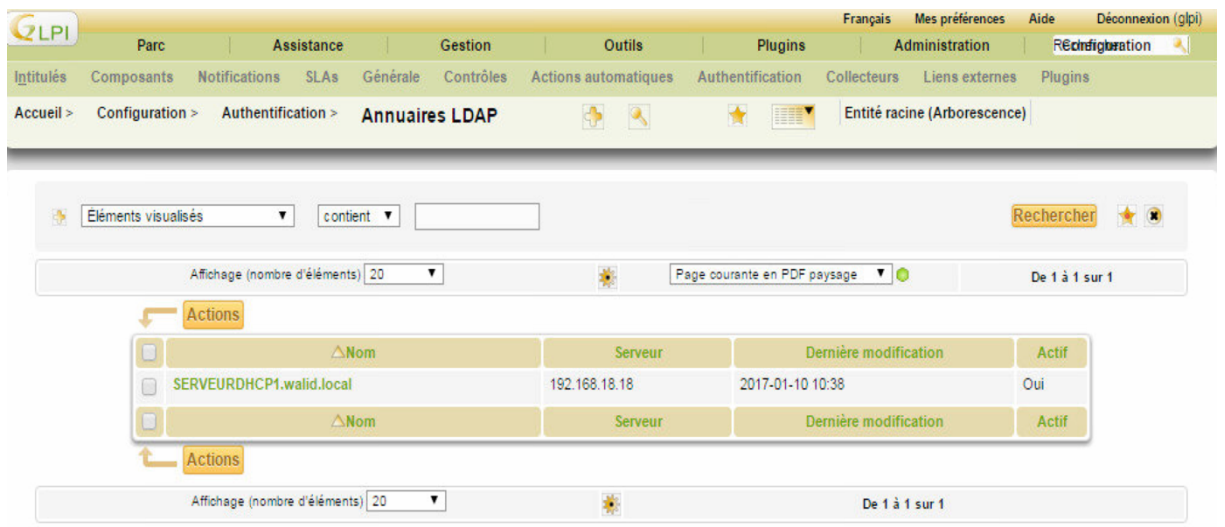

## **4. GLPI nous permet de calculer l'amortissement du matériel du parc :**

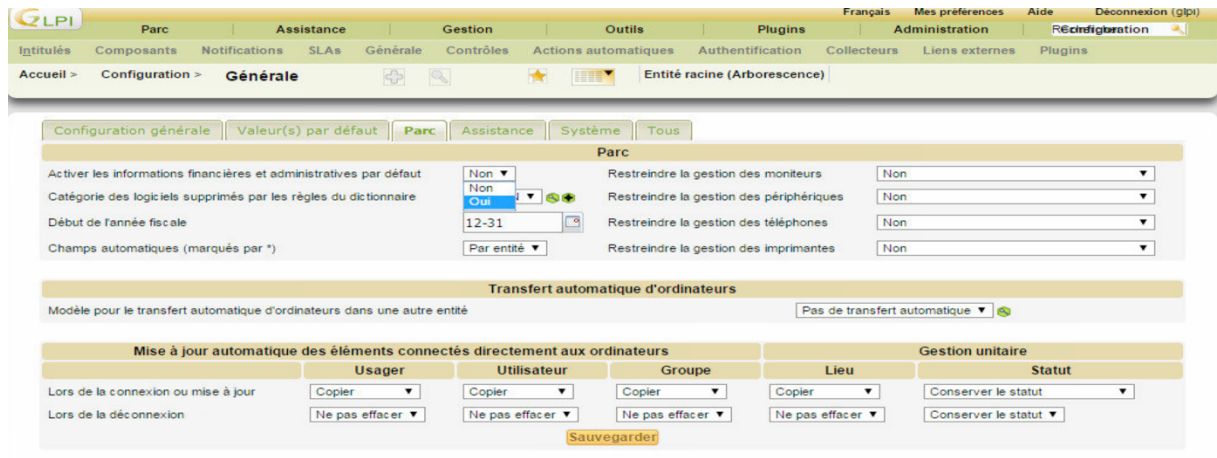

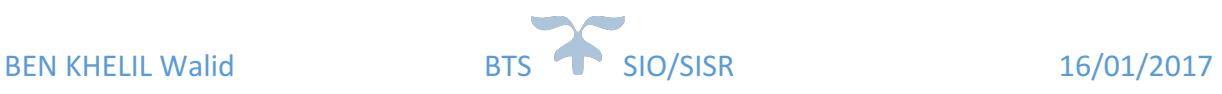

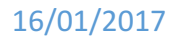

#### 5. Après avoir déployé un raccourcis TICKETING-GLPI sur tous les postes des utilisateurs, **l'administrateur peut traiter les tickets facilement via l'interface :** *Gestion>tickets* **:**

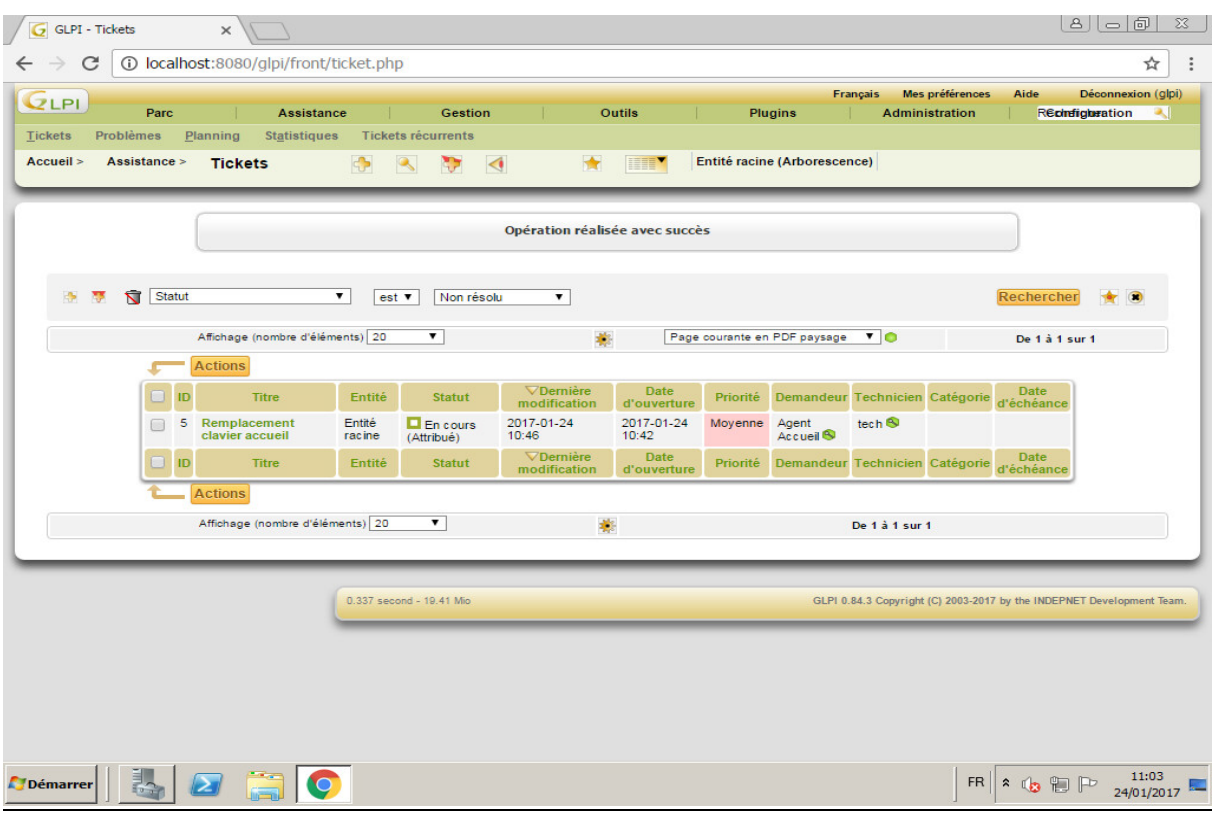

#### **6.Ensuite OCS** aussi nous permet de visualiser l'état de notre parc informatique :

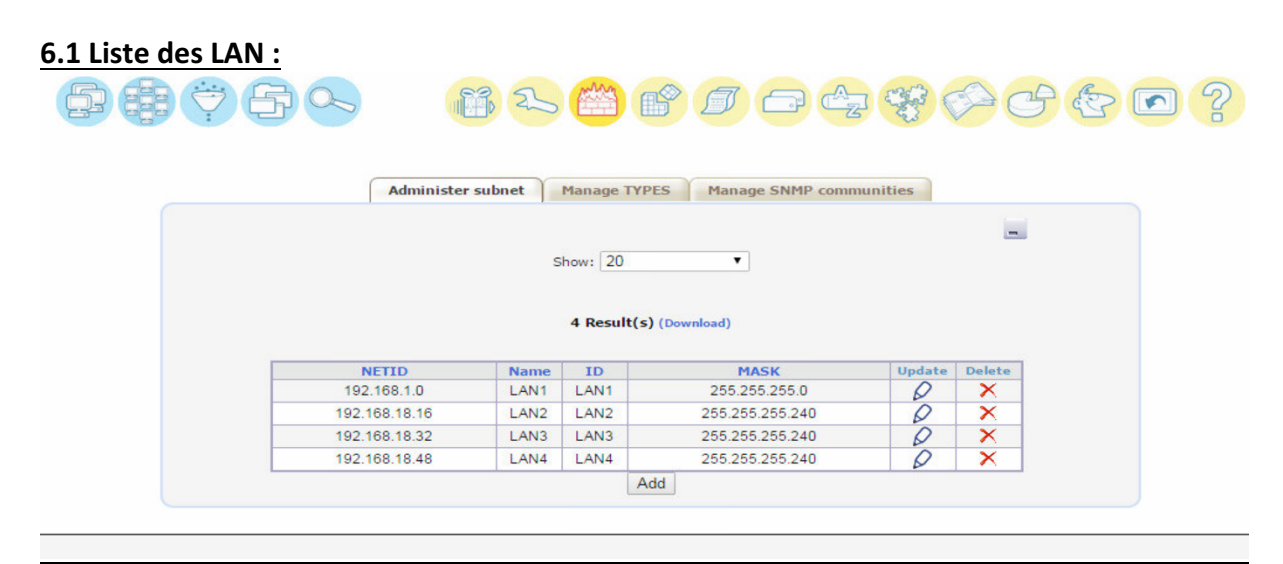

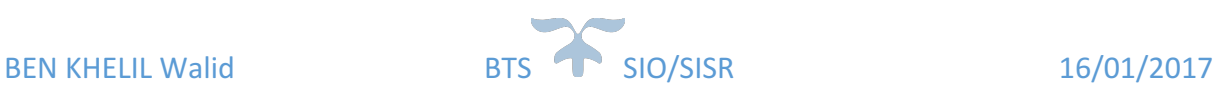

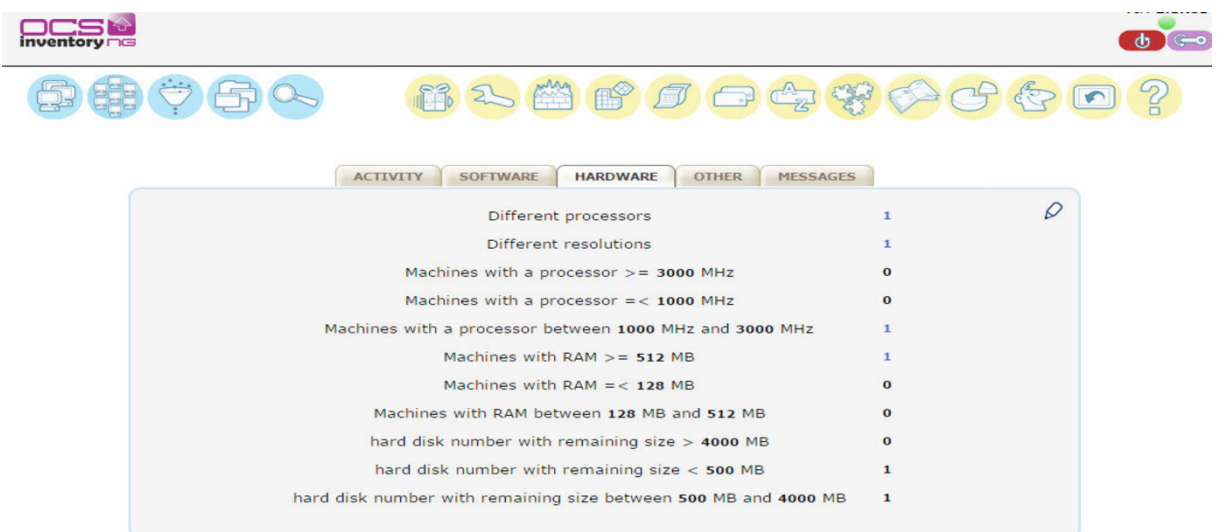

## **6.3 Machines et serveurs :**

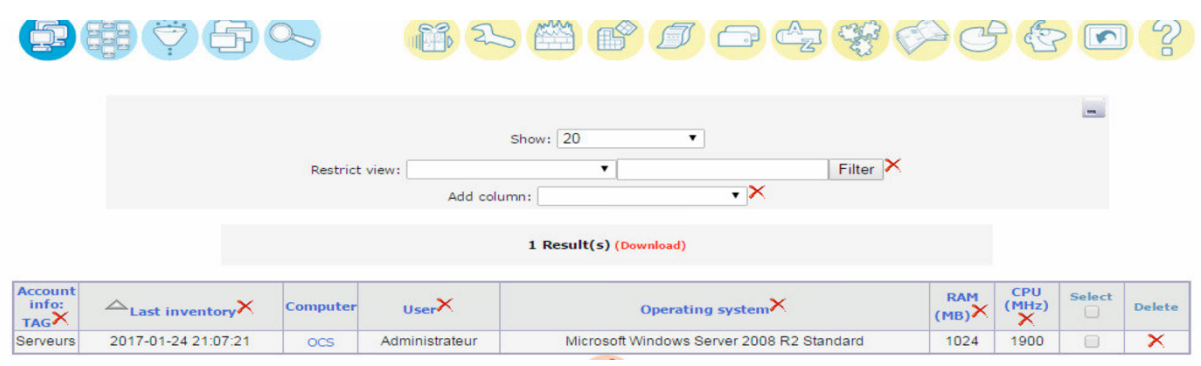

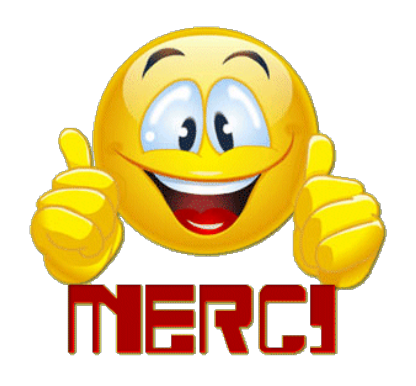

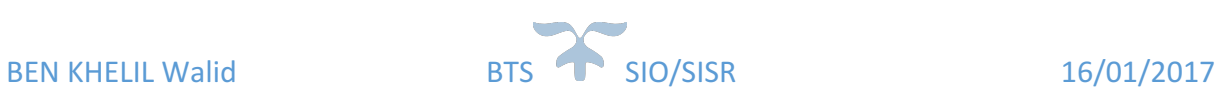